# **AUTOEBALUAZIO AZTERKETEN EMAITZAK ETA EBALUAZIOAK**

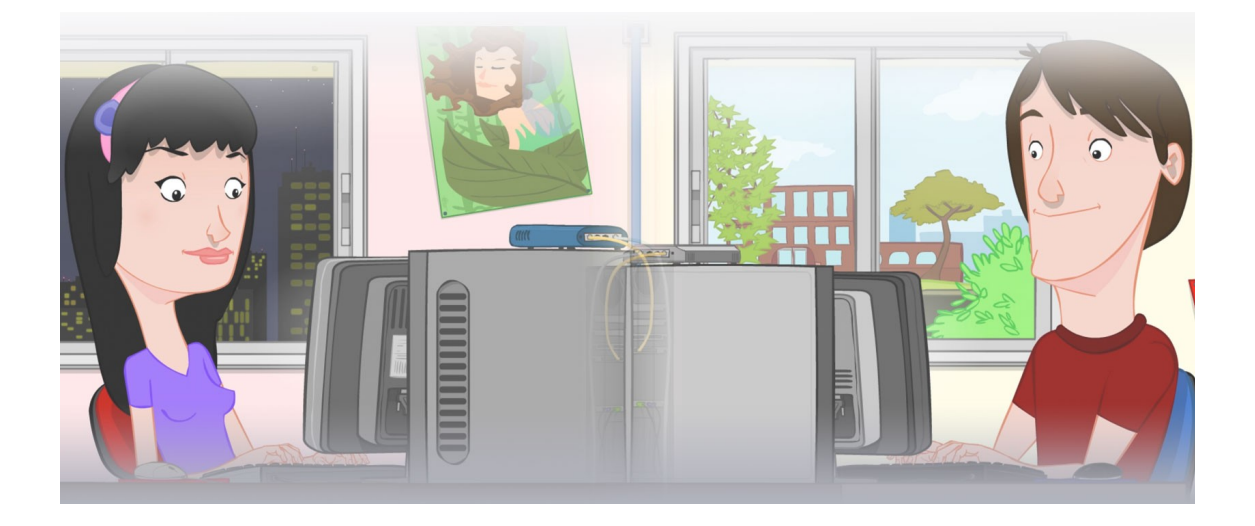

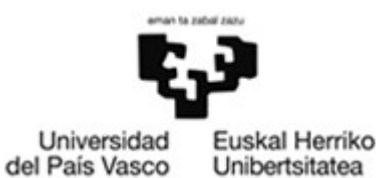

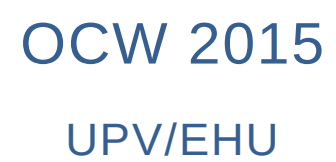

## **ZERBITZU TELEMATIKO AURRERATUAK: AUTOEBALUAZIO AZTERKETEN EMAITZAK ETA EBALUAZIOAK**

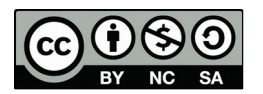

Copyright © 2015 Maider Huarte Arrayago, Gorka Prieto Agujeta, Jasone Astorga Burgo, Nerea Toledo Gandarias

ZERBITZU TELEMATIKO AURRERATUAK: AUTOEBALUAZIO AZTERKETEN EMAITZAK ETA EBALUAZIOAK lana, Maider Huartek, Gorka Prietok, Jasone Astorga Burgok eta Nerea Toledo Gandariasek egina, Creative Commons-en Atribution-Share Alike 3.0 Unported License baimenaren menpe dago. Baimen horren kopia bat ikusteko, http://creativecommons.org/licenses/by-sa/3.0/ webgunea bisitatu edo gutun bat bidali ondoko helbidera: Creative Commons, 171 2nd Street, Suite 300, San Francisco, California, 94105, USA.

ZERBITZU TELEMATIKO AURRERATUAK: AUTOEBALUAZIO AZTERKETEN EMAITZAK ETA EBALUAZIOAK by Maider Huarte, Gorka Prieto, Jasone Astorga Burgo and Nerea Toledo Gandarias is licensed under a Creative Commons Atribution-Share Alike 3.0 Unported License. To view a copy of this license, visit http://creativecommons.org/licenses/by-sa/3.0/ or, send a letter to Creative Commons, 171 2nd Street, Suite 300, San Francisco, California, 94105, USA.

## **AURKIBIDEA**

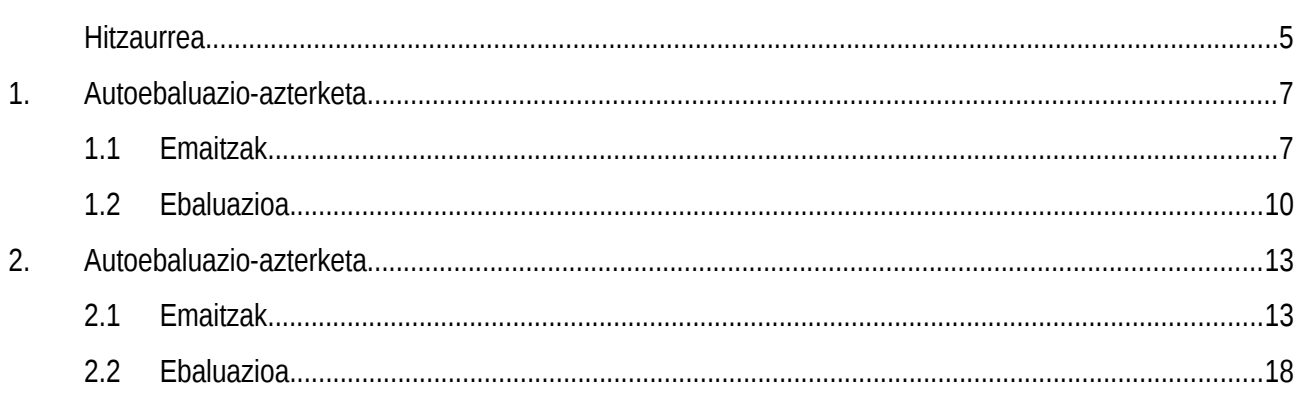

## **ZERBITZU TELEMATIKO AURRERATUAK: AUTOEBALUAZIO AZTERKETEN EMAITZAK ETA EBALUAZIOAK**

## <span id="page-4-0"></span>**Hitzaurrea**

Dokumentu honetan, OCW 2015eko ZERBITZU TELEMATIKO AURRERATUAK irakasgaiaren AUTOEBALUAZIO PROZEDURAK ataleko autoebaluazio-azterketen emaitzak biltzen dira.

Helburua, ikasleei azterketa horiek modu egokian ebatzi dituzten ala ez erabakitzeko gaitasuna ematea da. Horretarako, autoebaluazio-azterketa bakoitzeko, ikasleak bere emaitza dokumentu honetan azaltzen denarekin alderatu beharko du, beti ere kontutan izanik biak ez direla zertan guztiz berdinak izan behar baina bai baliokideak.

Teoriako zatien galderetarako, erantzuna Ikasteko Materialetako gaietako zein orrialdeetan topatu daitekeen adierazi da. Praktiketako zatien ataletarako, berriz, erantzunak web-nabigatzaile batekin lortutako argazkiekin adierazi dira; besterik adierazi ezean, ikasleak web nabigatzaile batekin egiaztatu beharko lituzke bere ebazpenaren pantailak.

## <span id="page-6-0"></span>**1. Autoebaluazio-azterketa**

## **1.1 Emaitzak**

### **Teoria**

1. GALDERA: 2015 OCW ZTA IM6 dokumentuko 6. orrialdetik 8. orrialdera

- 2. GALDERA: 2015 OCW ZTA IM3 dokumentuko 18. orrialdean
- 3. GALDERA: 2015 OCW ZTA IM5 dokumentuko 6. orrialdean

## **Praktika**

1. atala: denda.xhtml

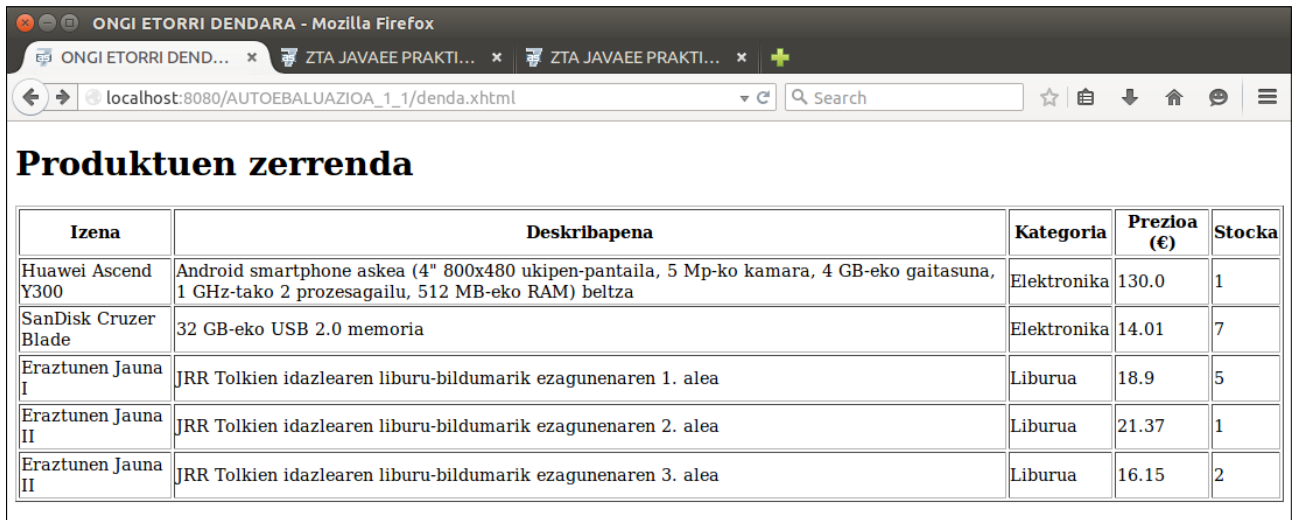

1. Irudia: JSF+EJB+JPA JavaEE webgune dinamikoaren denda.xhtml orrialdea

#### 2. atala: denda.xhtml moldatua eta saskia.xhtml

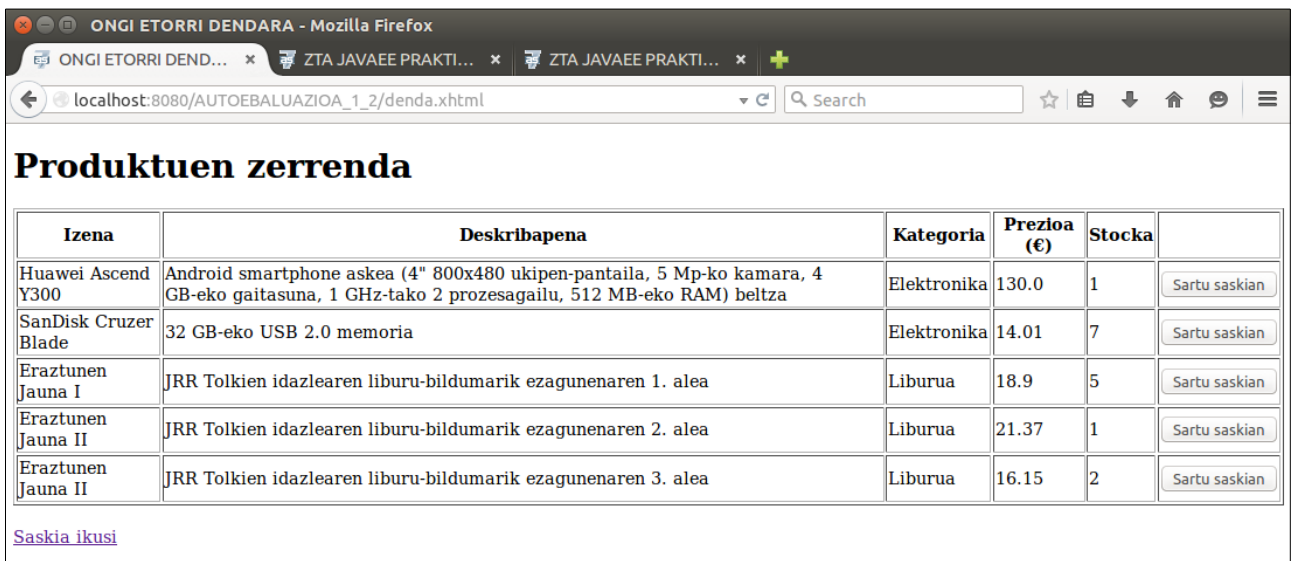

2. Irudia: JSF+EJB+JPA JavaEE webgune dinamikoaren denda.xhtml orrialdea moldatua, 2. atalean eskatzen den bezala

| <b>C ONGI ETORRI DENDARA - Mozilla Firefox</b>                                                    |                       |  |  |  |  |  |
|---------------------------------------------------------------------------------------------------|-----------------------|--|--|--|--|--|
| ONGI ETORRI DEND × ■ ZTA JAVAEE PRAKTI ×   ■ ZTA JAVAEE PRAKTI ×   ●<br>$\sqrt{55}$               |                       |  |  |  |  |  |
| Q Search<br>localhost:8080/AUTOEBALUAZIOA 1 2/saskia.xhtml<br>$\triangledown$ C <sup>i</sup><br>€ | ☆ 自 → 合 ●<br>$\equiv$ |  |  |  |  |  |
| Zure saskia                                                                                       |                       |  |  |  |  |  |
| <b>PREZIOA UNITATEKO (€) EROSTEKO KOPURUA</b><br><b>PRODUKTUA</b>                                 |                       |  |  |  |  |  |
| Eraztunen Jauna II" 16.15                                                                         |                       |  |  |  |  |  |
| <b>ORDAINTZEKE: 16.15</b><br>Itzuli dendara                                                       |                       |  |  |  |  |  |

3. Irudia: JSF+EJB+JPA JavaEE webgune dinamikoaren saskia.xhtml orrialdea

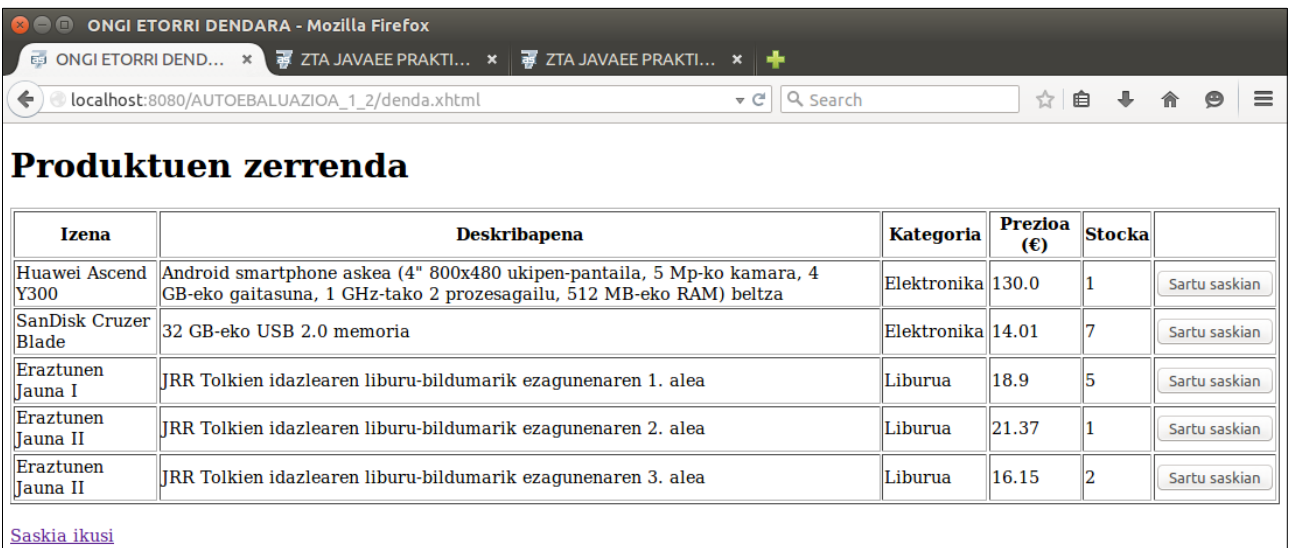

4. Irudia: JSF+EJB+JPA JavaEE webgune dinamikoaren denda.xhtml orrialdea moldatua, produktu bat saskiratu ondoren

#### 3. atala: saskia.xhtml moldatua

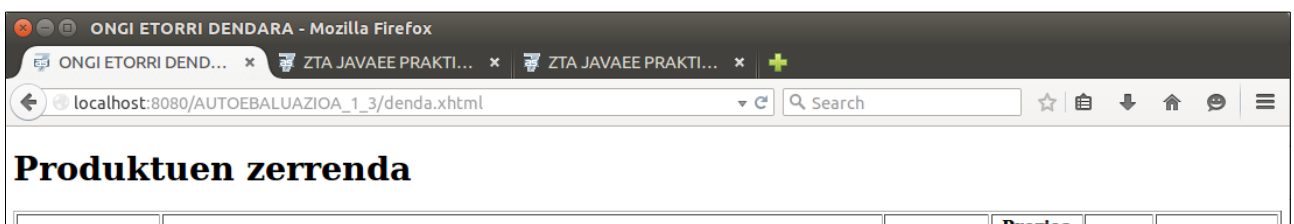

| <b>Izena</b>          | <b>Deskribapena</b>                                                                                                    | <b>Kategoria</b>   | rrezioa<br>$(\epsilon)$ | Stocka |               |
|-----------------------|----------------------------------------------------------------------------------------------------|--------------------|-------------------------|--------|---------------|
| Y300                  | Huawei Ascend   Android smartphone askea (4" 800x480 ukipen-pantaila, 5 Mp-ko kamara, 4<br>GB-eko gaitasuna, 1 GHz-tako 2 prozesagailu, 512 MB-eko RAM) beltza | Elektronika  130.0 |                         |        | Sartu saskian |
| <b>Blade</b>          | $\sqrt{\text{SanDisk} \text{ Cruzer}}\ _{32}$ GB-eko USB 2.0 memoria                                                                                           | Elektronika  14.01 |                         |        | Sartu saskian |
| Eraztunen<br>Tauna I  | IRR Tolkien idazlearen liburu-bildumarik ezagunenaren 1. alea                                                                                                  | Liburua            | 18.9                    |        | Sartu saskian |
| Eraztunen<br>Tauna II | IRR Tolkien idazlearen liburu-bildumarik ezagunenaren 2. alea                                                                                                  | Liburua            | 21.37                   |        | Sartu saskian |
| Eraztunen<br>Tauna II | IRR Tolkien idazlearen liburu-bildumarik ezagunenaren 3. alea                                                                                                  | Liburua            | 16.15                   |        | Sartu saskian |
| Saskia ikusi          |                                                                                                    |                    |                         |        |               |

5. Irudia: JSF+EJB+JPA JavaEE webgune dinamikoaren denda.xhtml orrialdea

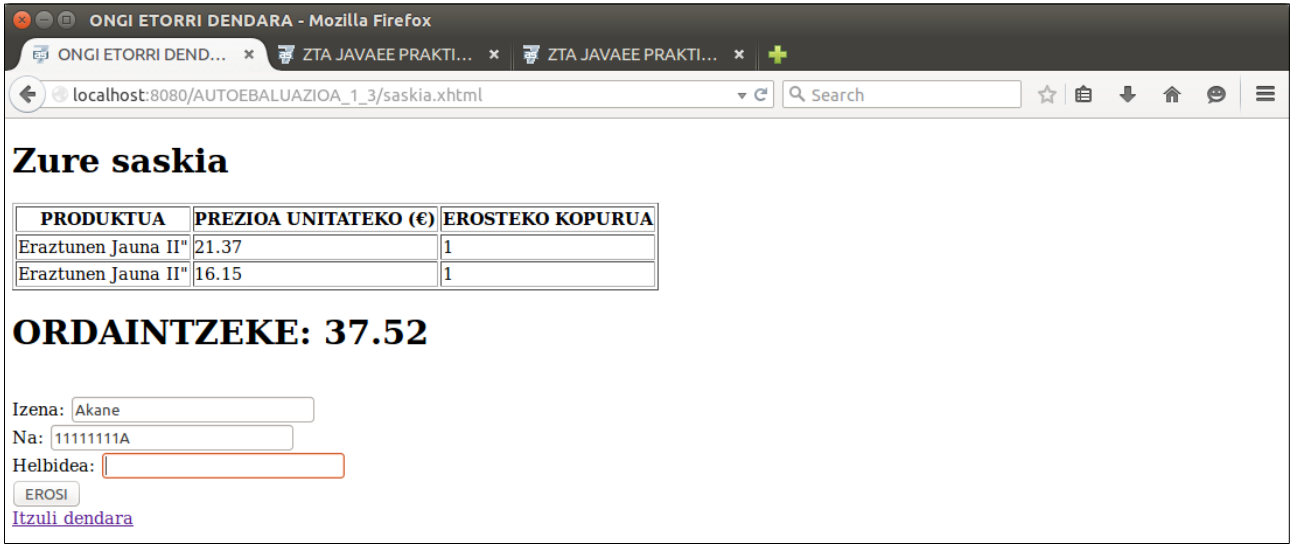

6. Irudia: JSF+EJB+JPA JavaEE webgune dinamikoaren saskia.xhtml orrialdea moldatua, 3. atalean eskatzen den bezala

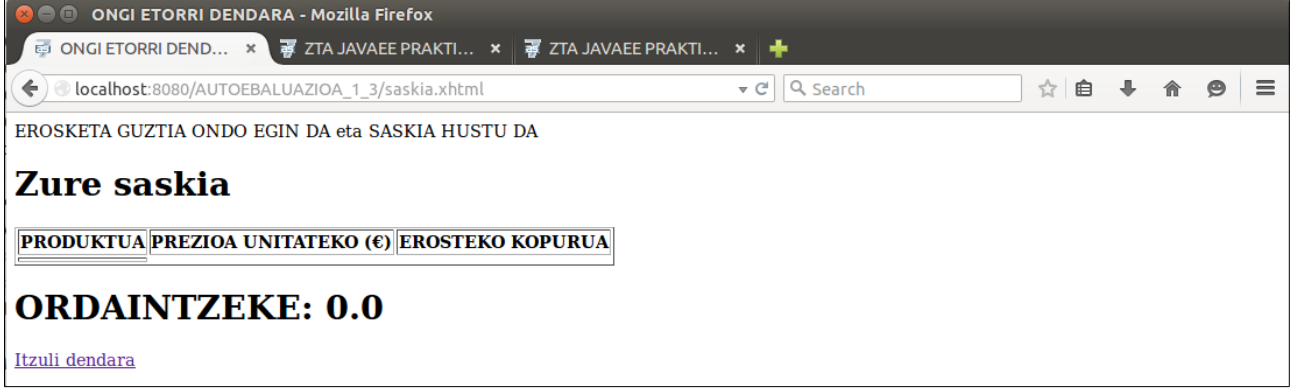

7. Irudia: JSF+EJB+JPA JavaEE webgune dinamikoaren saskia.xhtml orrialdea moldatua, 3. atalean eskatzen den bezala, aurreko irudiko pantaila EROSI botoia sakatu ondoren

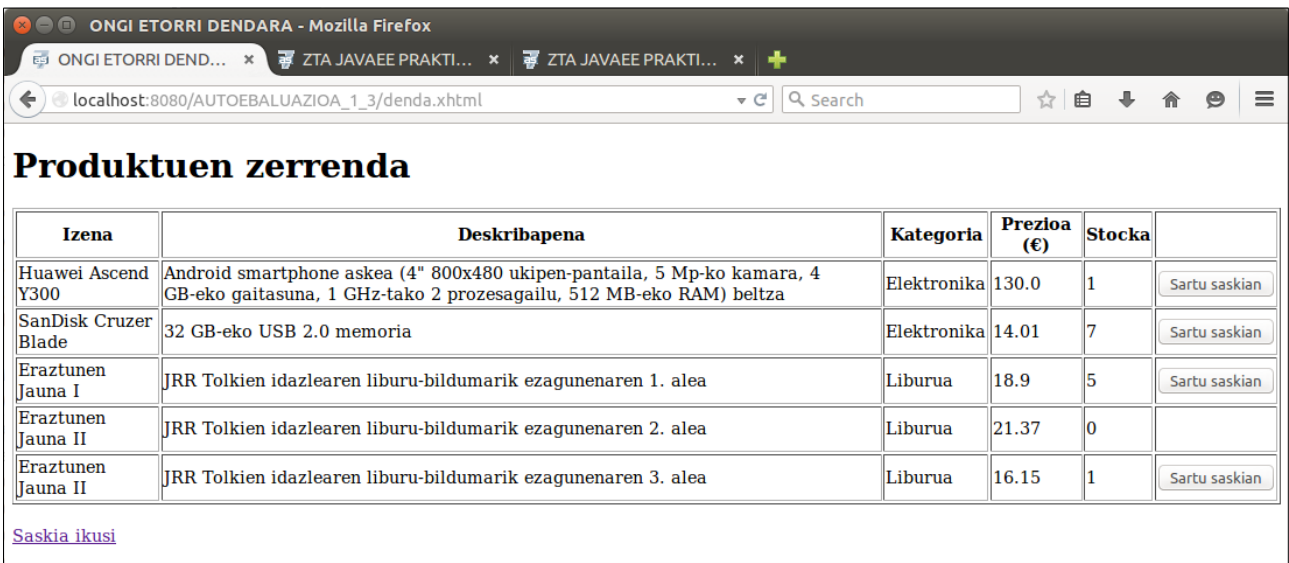

8. Irudia: Irudia: JSF+EJB+JPA JavaEE webgune dinamikoaren denda.xhtml orrialdea, saskiko erosketa egin ondoren

## **1.2 Ebaluazioa**

## **Teoria**

#### **Puntuazioak**

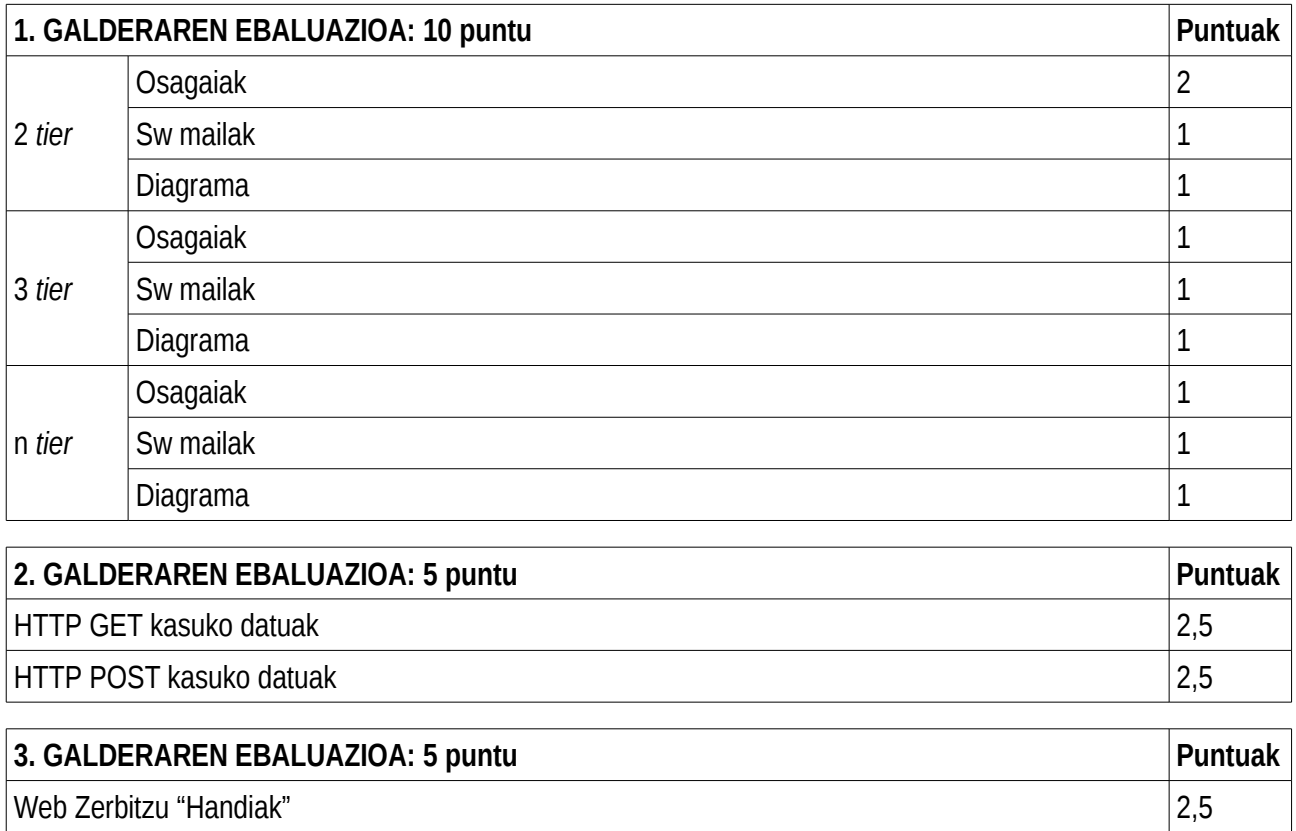

Web Zerbitzu "Arinak" 2,5

## **Praktika**

#### Puntuazioak

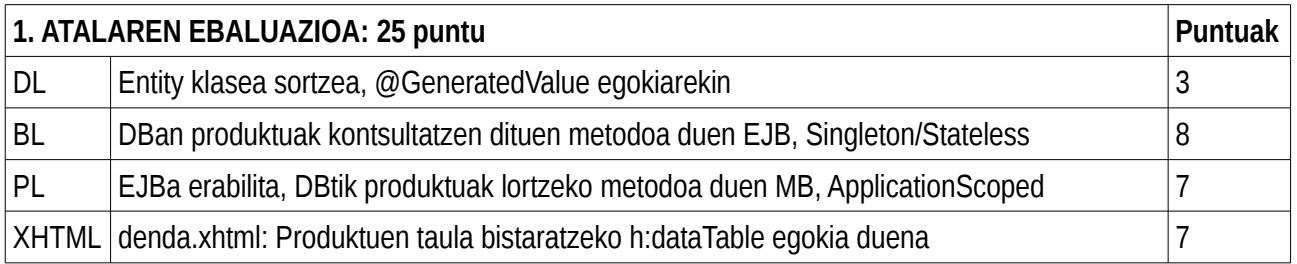

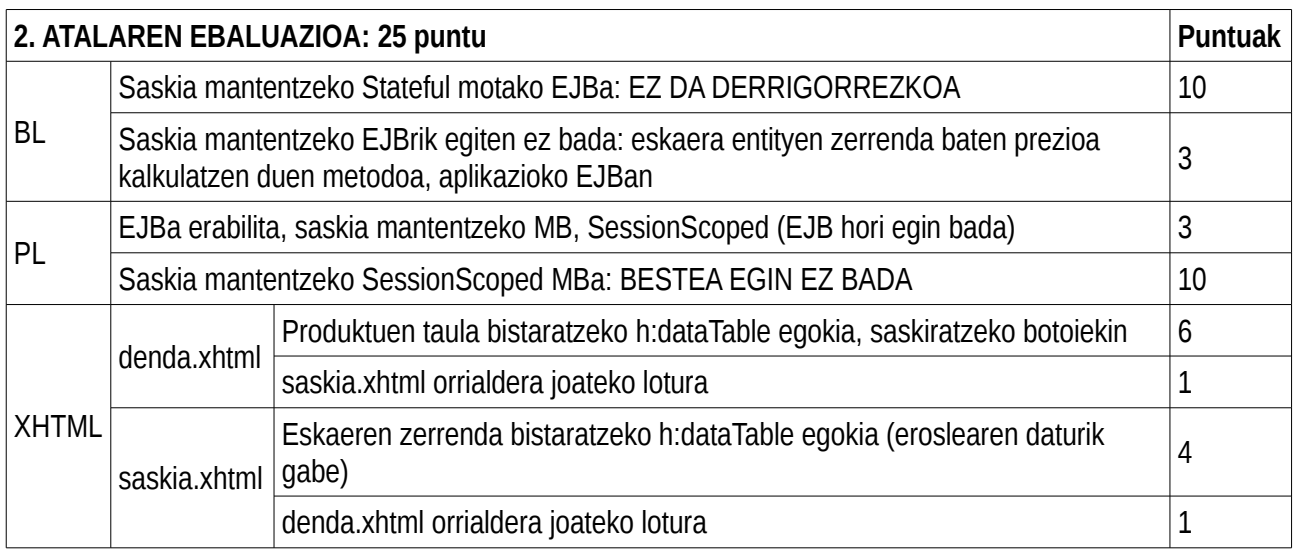

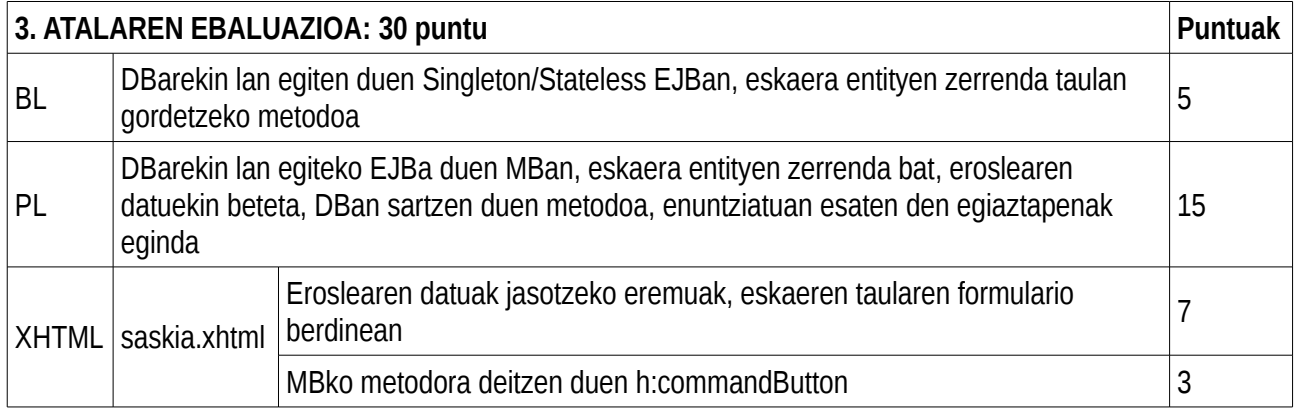

#### Puntuazio estrak

- MODEL:
	- $\circ$  DI $\cdot$ 
		- Entity klaseetan, PK bidez kontsultatzeko NamedQuery-ak programatzea: -0,5
		- Itzulitako erregistroen ordenatzea egiten duten NamedQuery-ak programatzea: +0,5

◦ BL:

- DB zerbitzariak sortzen duen PK ez duten tauletan erregistro bat sartu behar den bakoitzean, lehenago badagoen egiaztatzea, find bidez: +0,5
- EntityManager motako atributu injektatuaz gain besteren bat duen EJB bat, Stateful bezala ez

jartzea: -0,5

- DBrako eragiketetan gerta daitezkeen erroreak kontrolatzea: +0,5 (enuntziatuan eskatzen ez bada)
- Atributu injektatuak eraikitzailean edo @PostConstruct metodoan sortzea: -0,5
- VIEW
	- PL:
		- Formulario ezberdinetan aprobetxagarriak diren MBetarako, ezberdinak programatzea: -0,5
		- Formularioetarako MBak entity klaseetatik deribatzeaz gain, entity klaseko atributu batekin definitzea: -0,5
		- MBen esparruak txarto aukeratzea, nahiz eta aplikazioa kasu batzuetan ibili: -0,5
		- DBko eragiketetan gertatutako erroreak kontuan izatea (enuntziatuan eskatzen ez bada): +0,5
		- Atributu injektatuak eraikitzailean edo @PostConstruct metodoan sortzea: -0,5
		- xhtml
		- Facelets txantiloiak programatzea: +0,5 (enuntziatuan eskatzen ez badira)
		- Estiloak programatzea: +0.5 (enuntziatuan eskatzen ez badira)
- CONTROLLER
	- web.xml
		- Erabiltzen ez diren zerbitzuetarako elementuak jartzea: -0,5
		- Ongietorrirako orrialdea adieraztea: +0,5

### <span id="page-12-0"></span>**2. Autoebaluazio-azterketa 2.1 Emaitzak**

#### **Teoria**

- 1. GALDERA: 2015 OCW ZTA IM9 dokumentuko 7. orrialdetik 9. orrialdera
- 2. GALDERA: 2015 OCW ZTA IM3 dokumentuko 7. orrialdean eta 16. orrialdean
- 3. GALDERA: 2015 OCW ZTA IM4 dokumentuko 13. orrialdean eta 14. orrialdean
- 4. GALDERA: 2015 OCW ZTA IM5 dokumentuko 22. orrialdetik eta 24. orrialdera

#### **Praktika**

1. atala: MySQL datu-basearen zehazpena, bere Entitate-Erlazio diagramaren bidez

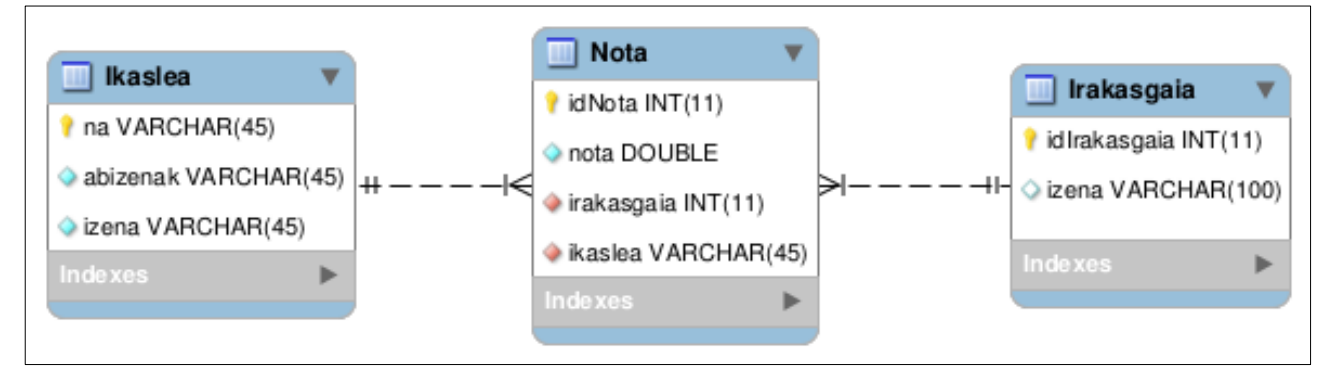

9. Irudia: MySQL datu-basearen Entitale-Erlazio diagrama

2014-06-23 ZTA AZTERKETA - Mozilla Firefox **B** 2014-06-23 ZTA AZT... × **P** ZTA JAVAEE PRAKTI... × **P** ZTA JAVAEE PRAKTI... × **+** v C' Q Search ◆ ocalhost:8080/AUTOEBALUAZIOA\_2\_2/administraria.xhtml ☆ 自 ↓ 合 ❷ | 三 2014-06-23: ADMINISTRAZIOA **UNE HONETAKO IKASLEAK IZEN OSOA ERAGIKETA**  $\overline{\mathbf{N}}$ 1A Baggings, Frodo **IKASLEA EZABATU** 2B Gamgee, Samwise **IKASLEA EZABATU** 3C Took, Peregrin **IKASLEA EZABATU** 4D Brandybuck, Meriadoc **IKASLEA EZABATU SAR ITZAZU IKASLE BERRI BATEN DATUAK**  $\overline{\mathbf{NA}}$ **Abizenak Izena ERAGIKETA IKASLEA GEHITU UNE HONETAKO IRAKASGAIAK KODEA IZENA ERAGIKETA** Eraztunen babesa **IRAKASGAIA EZABATU** 11  $\overline{2}$ Gosarien prestaketa RAKASGAIA EZABATU **SAR ITZAZU IRAKASGAI BERRI BATEN DATUAK IZENA ERAGIKETA IRAKASGAIA GEHITU** 2013-2014 ZTA

2 atala: JSF+EJB+JPA JavaEE webgune dinamikoaren administrari-orrialdea

10. Irudia: JSF+EJB+JPA JavaEE webgune dinamikoaren administrari-orrialdea

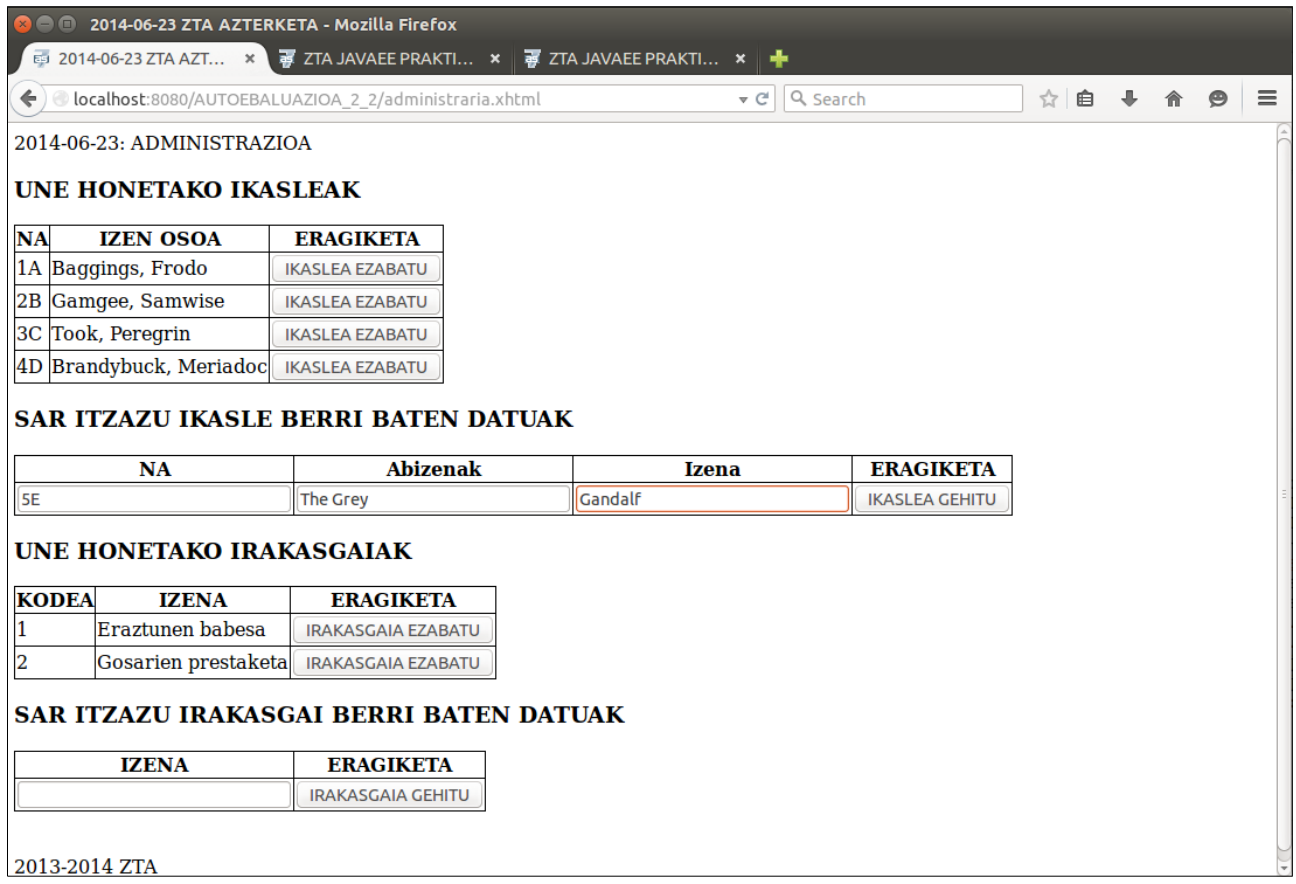

11. Irudia: JSF+EJB+JPA JavaEE webgune dinamikoaren administrari-orrialdea, ikasle berri baten datuak sartuta

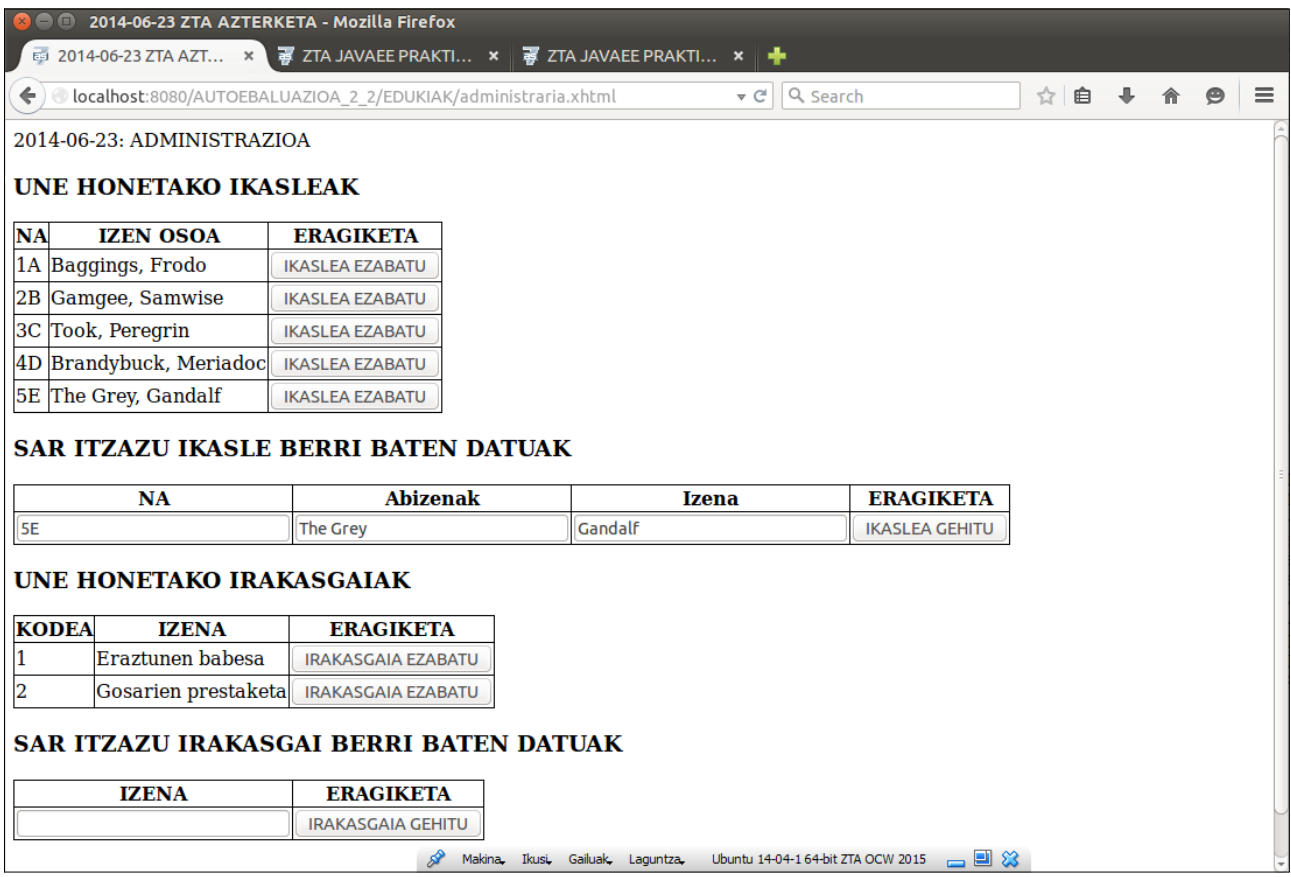

12. Irudia: JSF+EJB+JPA JavaEE webgune dinamikoaren administrari-orrialdea, ikasle berri baten alta egin ondoren

#### 3 atala: JSF+EJB+JPA JavaEE webgune dinamikoaren irakasle-orrialdea

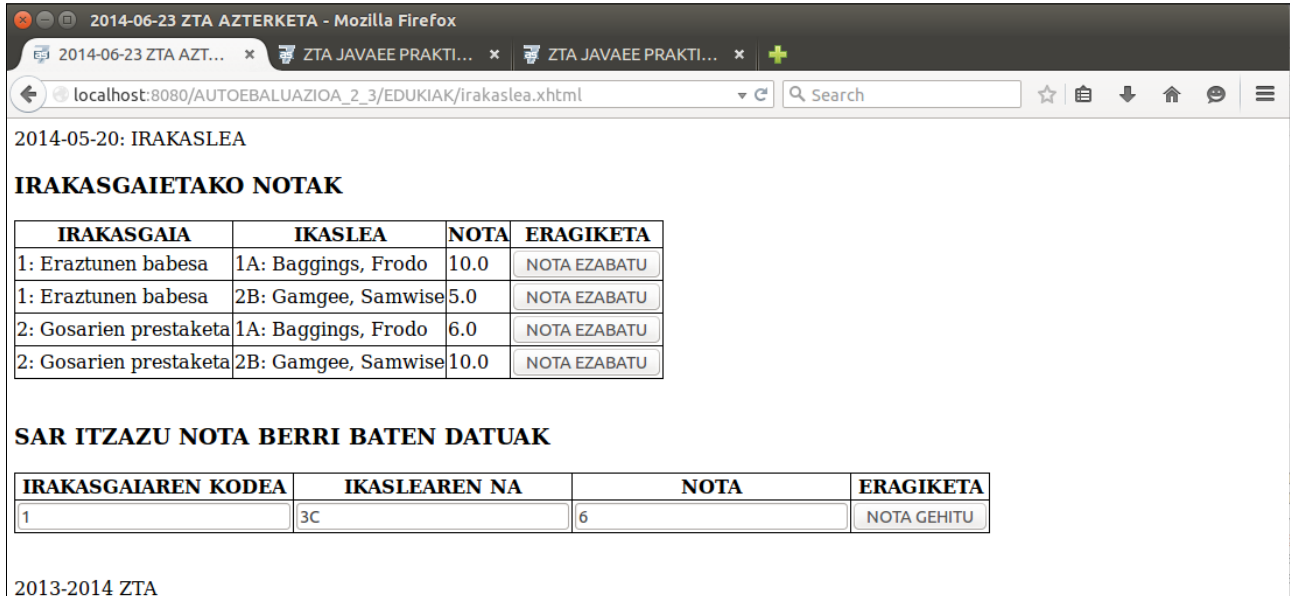

13. Irudia: JSF+EJB+JPA JavaEE webgune dinamikoaren irakasle-orrialdea, nota berri baten datuak sartuta

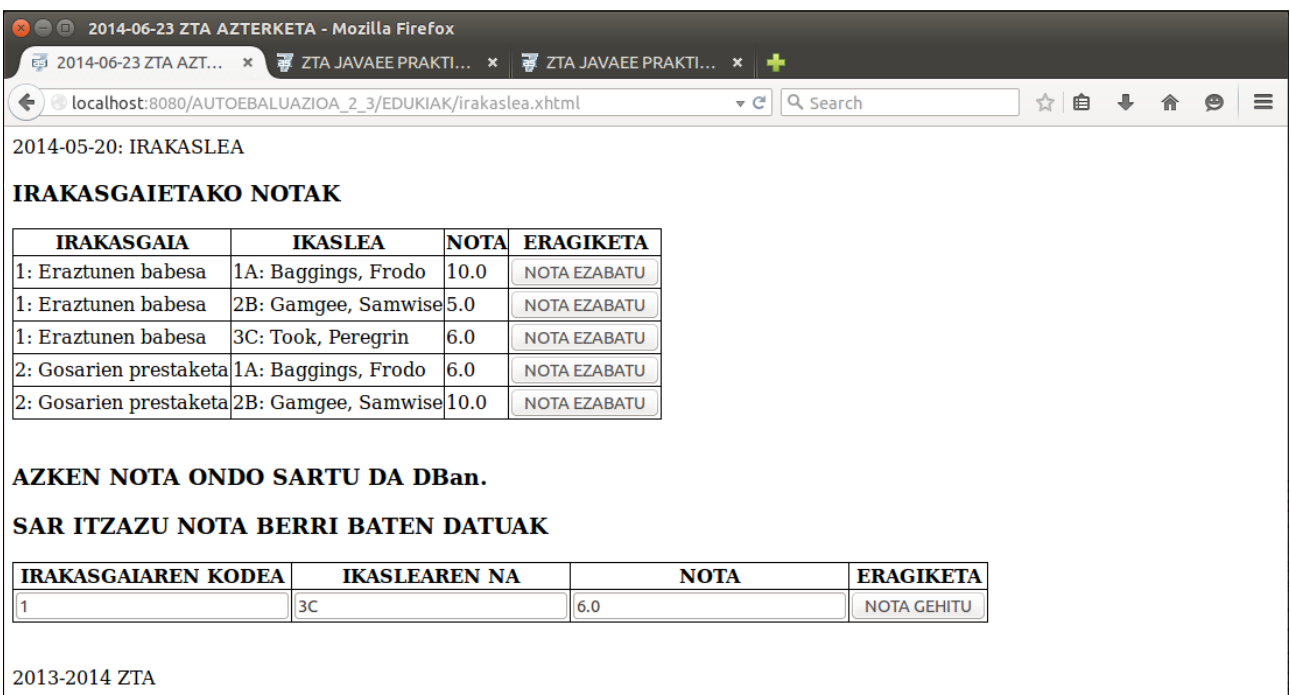

14. Irudia: JSF+EJB+JPA JavaEE webgune dinamikoaren irakasle-orrialdea, nota berri baten alta egin ondoren

#### 4 atala: JSF+EJB+JPA JavaEE webgune dinamikoaren ikasle-orrialdea

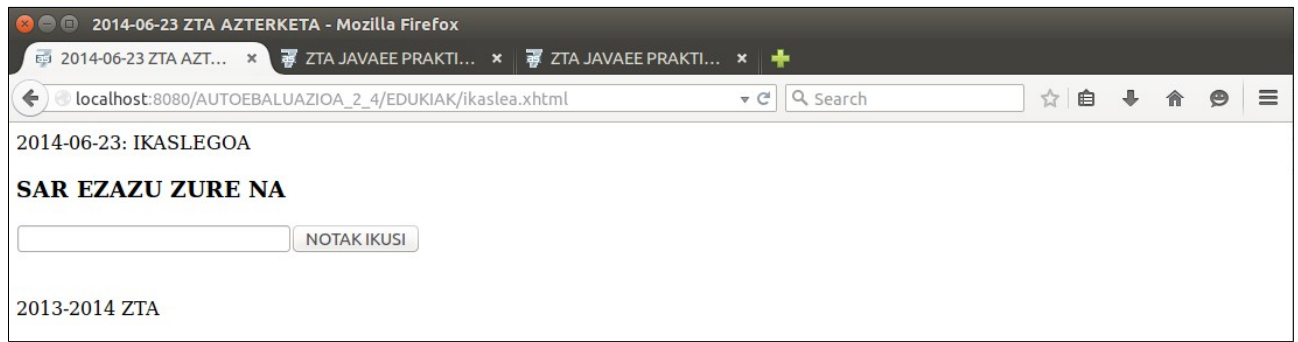

15. Irudia: JSF+EJB+JPA JavaEE webgune dinamikoaren ikasle-orrialdea

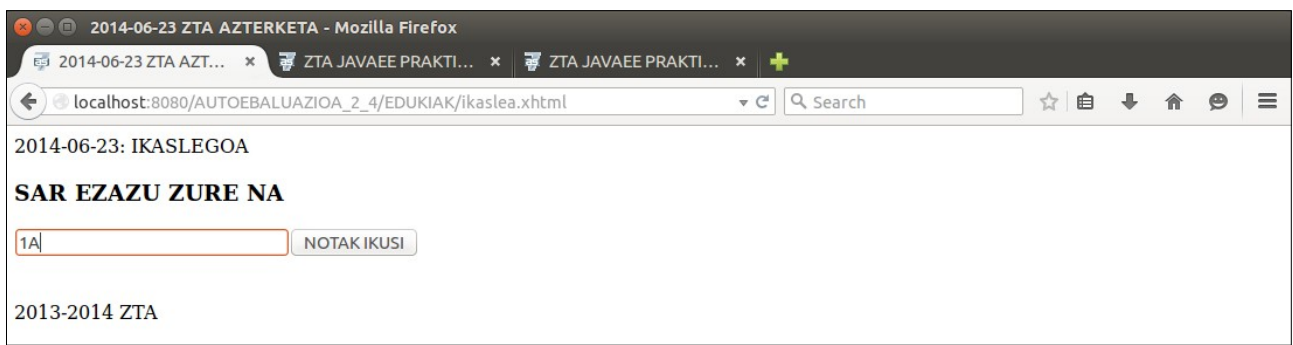

16. Irudia: JSF+EJB+JPA JavaEE webgune dinamikoaren ikasle-orrialdea, formularioko datuak sartuta

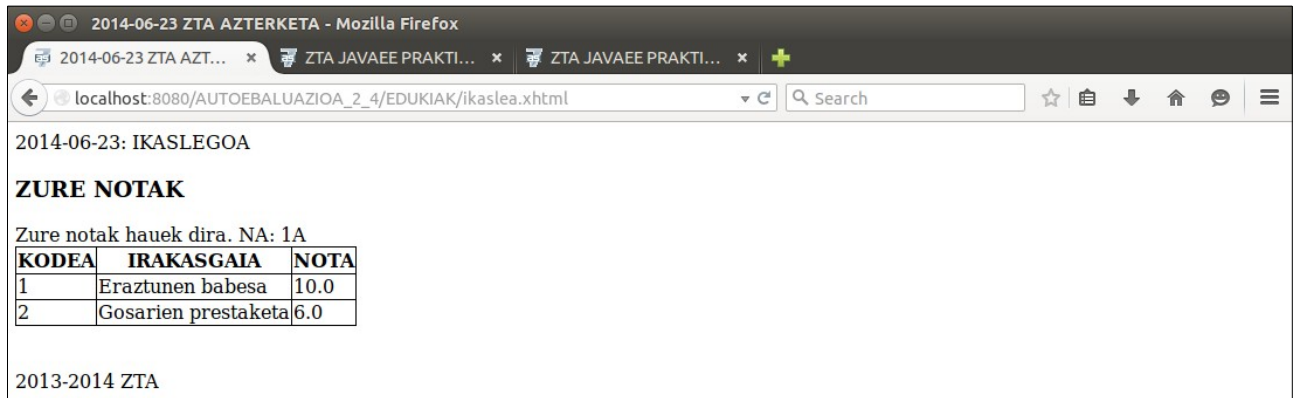

17. Irudia: JSF+EJB+JPA JavaEE webgune dinamikoaren ikasle-orrialdea, DBtik lortutako notak bistaratuz

## **2.2 Ebaluazioa**

## **Teoria**

#### **Puntuazioak**

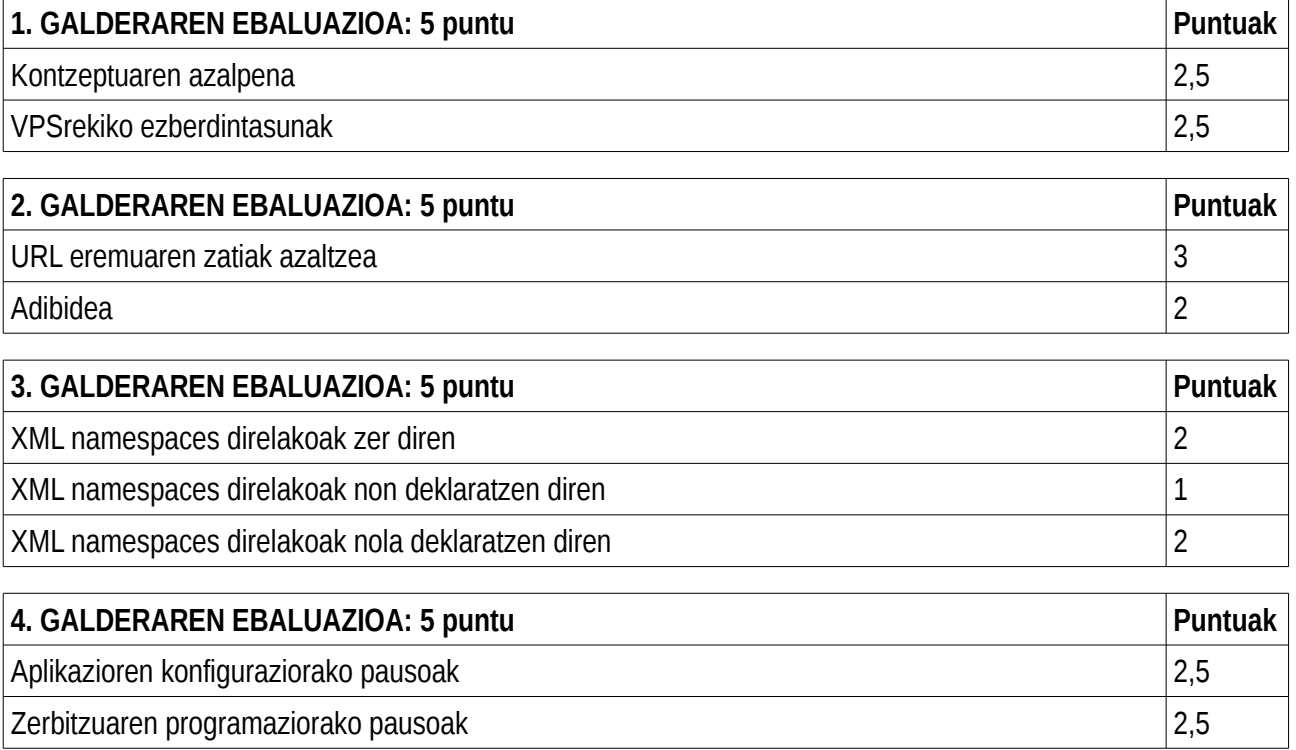

## **Praktika**

## **Puntuazioak**

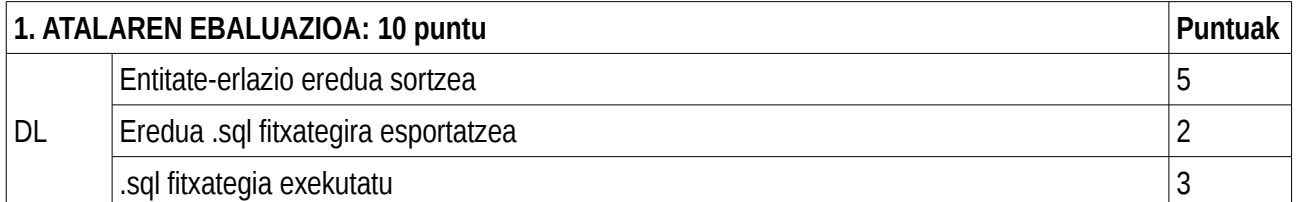

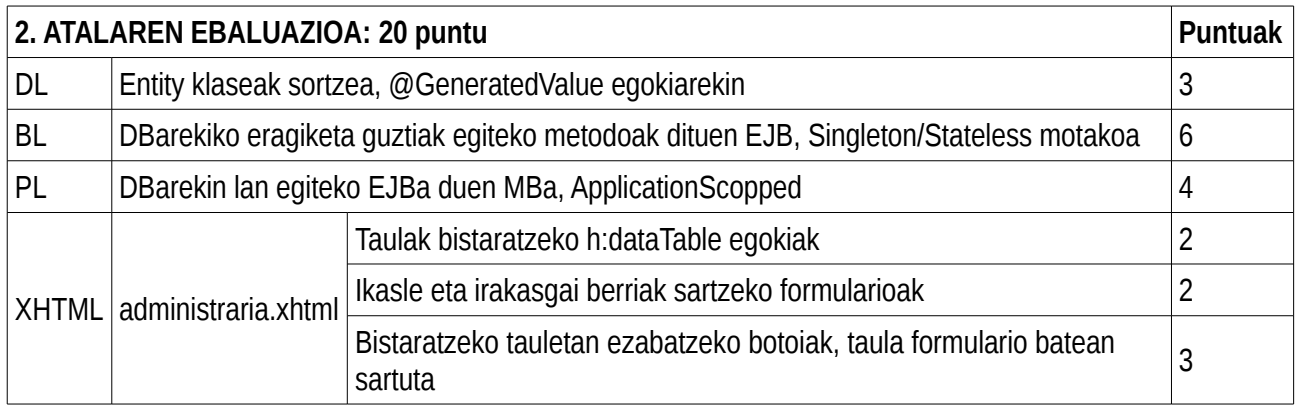

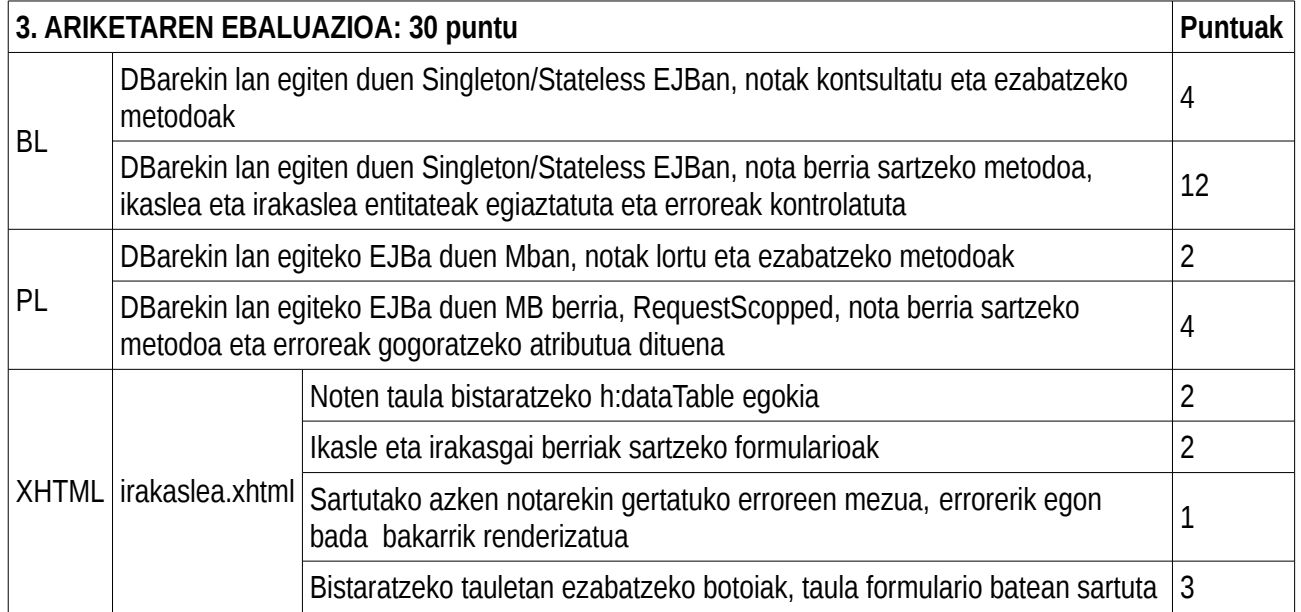

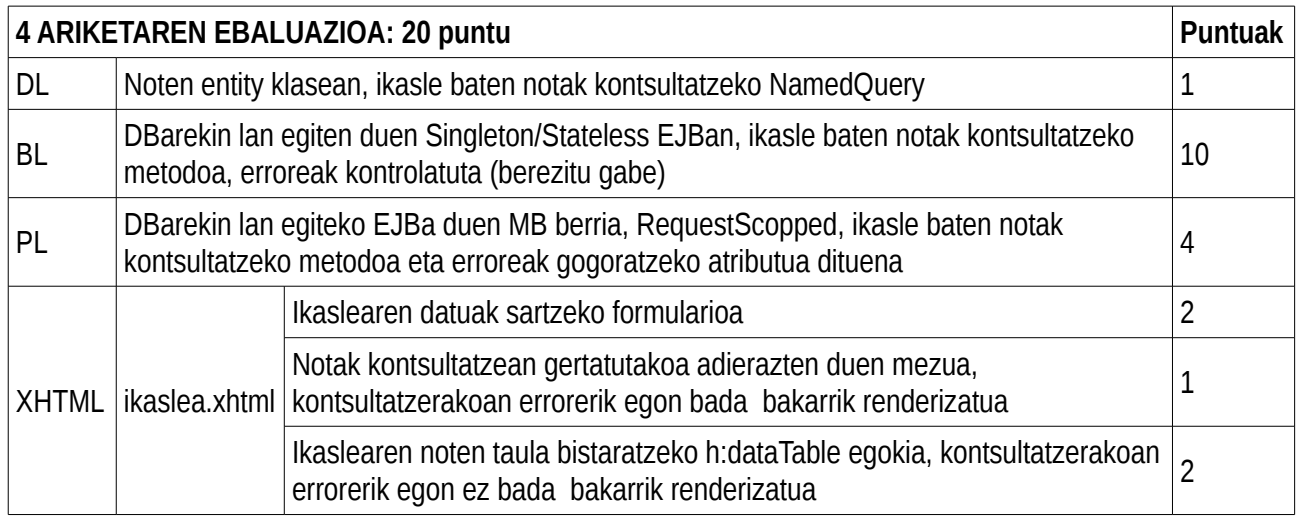

#### Puntuazio estrak

- MODEL:
	- $\circ$  DI:
		- Entity klaseetan, PK bidez kontsultatzeko NamedQuery-ak programatzea: -0,5
		- Itzulitako erregistroen ordenatzea egiten duten NamedQuery-ak programatzea: +0,5
	- BL:
		- DB zerbitzariak sortzen duen PK ez duten tauletan erregistro bat sartu behar den bakoitzean, lehenago badagoen egiaztatzea, find bidez: +0,5
		- EntityManager motako atributu injektatuaz gain besteren bat duen EJB bat, Stateful bezala ez jartzea: -0,5
		- DBrako eragiketetan gerta daitezkeen erroreak kontrolatzea: +0,5 (enuntziatuan eskatzen ez bada)
		- Atributu injektatuak eraikitzailean edo @PostConstruct metodoan sortzea: -0,5

#### • VIEW

- PL:
	- Formulario ezberdinetan aprobetxagarriak diren MBetarako, ezberdinak programatzea: -0,5
	- Formularioetarako MBak entity klaseetatik deribatzeaz gain, entity klaseko atributu batekin definitzea: -0,5
	- MBen esparruak txarto aukeratzea, nahiz eta aplikazioa kasu batzuetan ibili: -0,5
	- DBko eragiketetan gertatutako erroreak kontuan izatea (enuntziatuan eskatzen ez bada): +0,5
	- Atributu injektatuak eraikitzailean edo @PostConstruct metodoan sortzea: -0,5
	- $\blacksquare$  xhtml
	- Facelets txantiloiak programatzea: +0,5 (enuntziatuan eskatzen ez badira)
	- Estiloak programatzea: +0,5 (enuntziatuan eskatzen ez badira)
- CONTROLLER
	- web.xml
		- Erabiltzen ez diren zerbitzuetarako elementuak jartzea: -0,5
		- Ongietorrirako orrialdea adieraztea: +0.5